# **Getting Started with Courseload**

### **Courseload is an online course materials distribution and learning collaboration portal.**

Students benefit from a substantial reduction in the cost of their course textbook and supporting materials while providing them with the opportunity to highlight, annotate, bookmark, search, consolidate study notes and even share their notes with other students and instructors.

Students must use Courseload material only for their own educational purposes. Every page of each digital material contains both visible and invisible watermarks with multiple identifiers of the subscribing student. Sharing or selling the materials outside of their course may lead to academic disciplinary action.

#### **How do I access Courseload?**

You initiate your session by first logging into **Blackboard** and going to the course that uses an eText. On the course home page, you will see a **Content** area, and inside there find a "**Link to eText Resources**". Click on the link to access your digital course materials.

### **How do I get started?**

Courseload works in your everyday Internet browser. When you access Courseload from **Blackboard**, you will see your own relevant course information, including course name and professor. Simply click on the book title or other course materials to begin reading.

## **Supported Browsers & Platforms**

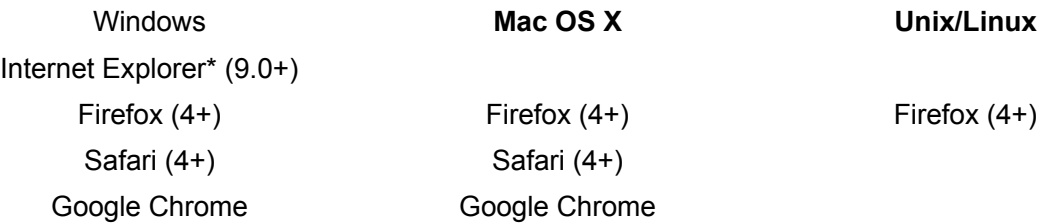

\* Internet Explorer 7 & 8 users can access Courseload by installing the [Google Chrome Frame.](http://www.google.com/chromeframe/eula.html?user=true)

*Note: Computing devices that run one of the supported browsers above can access Courseload, provided the device also has access to Blackboard.*

## **When is Courseload available online?**

Courseload is available 24 hours a day, 7 days a week, with the exception of 5 AM – 6 AM EST daily, when the server may be down for system maintenance purposes. If maintenance is necessary beyond that scheduled time window, your school's technical services desk will be notified in advance.

## **How can I obtain further assistance?**

Assistance with Courseload at Stony Brook University is provided by the Student Technologists during the hours of 10am - 10pm (Mon-Wed) 10am -8pm (Thurs) and 10am - 3pm (Friday). The Student Technologists can be reached by phone at 631-632-9602 or by email at [helpme@stonybrook.edu.](mailto:helpme@stonybrook.edu) If they are unable to resolve the difficulty, they will collect and record the details of the problem and alert the Courseload system administrators on your behalf.